# Threading

*Rob Miles*

*Department of Computer Science*

# Threads and Program Execution

- At the moment we have not thought much about how our programs actually run
- We have just said that the computer starts at the beginning of the **Main** method and executes statements until it reaches the end
- When we add decisions and loops we control the path of execution through the code
- We see this when we step through code

# What is a Thread?

- A thread is a "unit of execution"
- This is probably not a helpful definition
- Think of a thread as a train on a track
- The track is your program, the train is a thread

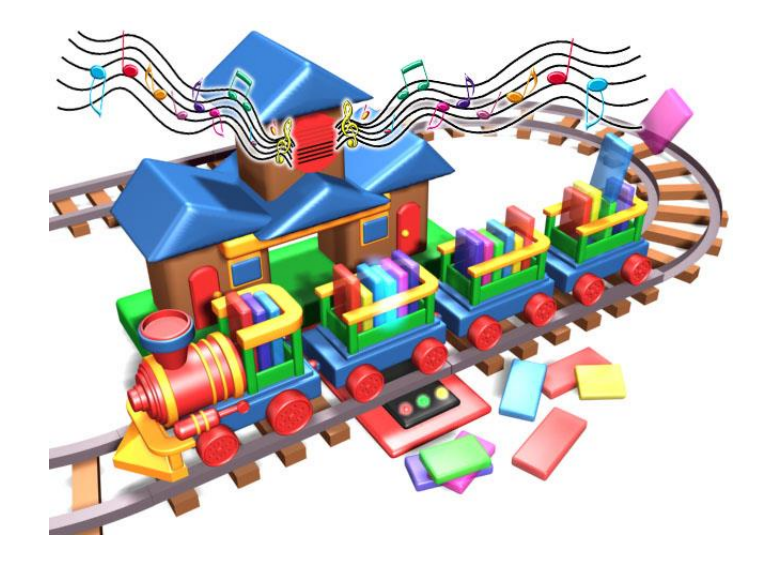

# Multiple Threads

- Just as you can have several trains on the same set of track, it is also possible to have more than one thread running at once
- This is very useful, but also somewhat dangerous
- Before we consider these aspects, lets see how we make and use threads

## Consider a method:

```
static void CountToTen()
{
    for (int i = 0; i < 10; i++){
        Console.WriteLine("Loop: " + i);
        System.Threading.Thread.Sleep(500);
    }
}
```
• The method simply prints ten messages, pausing for half a second between each one

### Calling the CountToTen method

```
public static void Main () 
{
   CountToTen();
}
```
- We can use the method by just calling it
- This just causes the program to go into the method, run the contents and then return
- This is how we have called methods in the past

# Managing Threads

- Instead of just calling CountToTen, I can create a thread which runs it
- This is equivalent to making a new train and putting it onto our track
- The thread is represented by an instance of the Thread class, which is in the System.Threading namespace:

using System.Threading;

# Creating a Thread

- When we create a thread we need to tell it where to start running
- We do this by telling the thread to execute a particular method
- To do this we need to have a way of representing a reference to a method
- We have already seen how to do this
- We use *delegates*

# **Delegates**

- We first saw delegates when we looked at buttons on Windows Presentation Foundation displays
- They provide a way of telling a Button which method to call when the button is pressed
- In this case we are telling a Thread which method it is to start with
- It is a different delegate, but it does a very similar job

## ThreadStart Delegate

- **ThreadStart** is a delegate type that refers to the method that will be called when a thread is started
- We make the delegate refer to the method we want to use
- You can think of this as determining where on the track our train is to start running

#### A ThreadStart for CountToTen

ThreadStart countStart;

countStart = new ThreadStart(CountToTen);

- We first declare the delegate reference (in this case countStart)
- We then make an instance of a ThreadStart
- The constructor for ThreadStart is given the method to be used, in this case CountToTen
- We now have something we can use to tell a Thread where to start running

# Creating a Thread

Thread countThread;

countThread = new Thread(countStart);

- We first create a reference to a Thread
- Then we create the Thread itself
- The constructor of a Thread is given the delegate that tells it where to start running
- Note that this does not start the Thread, it just creates the Thread object

# Starting a Thread Running

countThread.Start();

- The Thread class provides a Start method that is used to start the thread running
- This is the point at which the "train" is placed on the track and set running
- The Thread will run until its method body finishes, then it will end

#### Fully Threaded

```
public static void Main () 
{
     ThreadStart countStart;
     countStart = new ThreadStart(CountToTen);
     Thread countThread;
     countThread = new Thread(countStart);
     countThread.Start();
}
```
• This creates the thread and starts it

# Threads and Programs

- Normally your program finishes when the Main method is completed
- But if your program contains threads it will only finish when the last thread ends
- This is why the previous program prints out all the numbers, even though the Main method completes after the call to Start

## Aborting a Thread

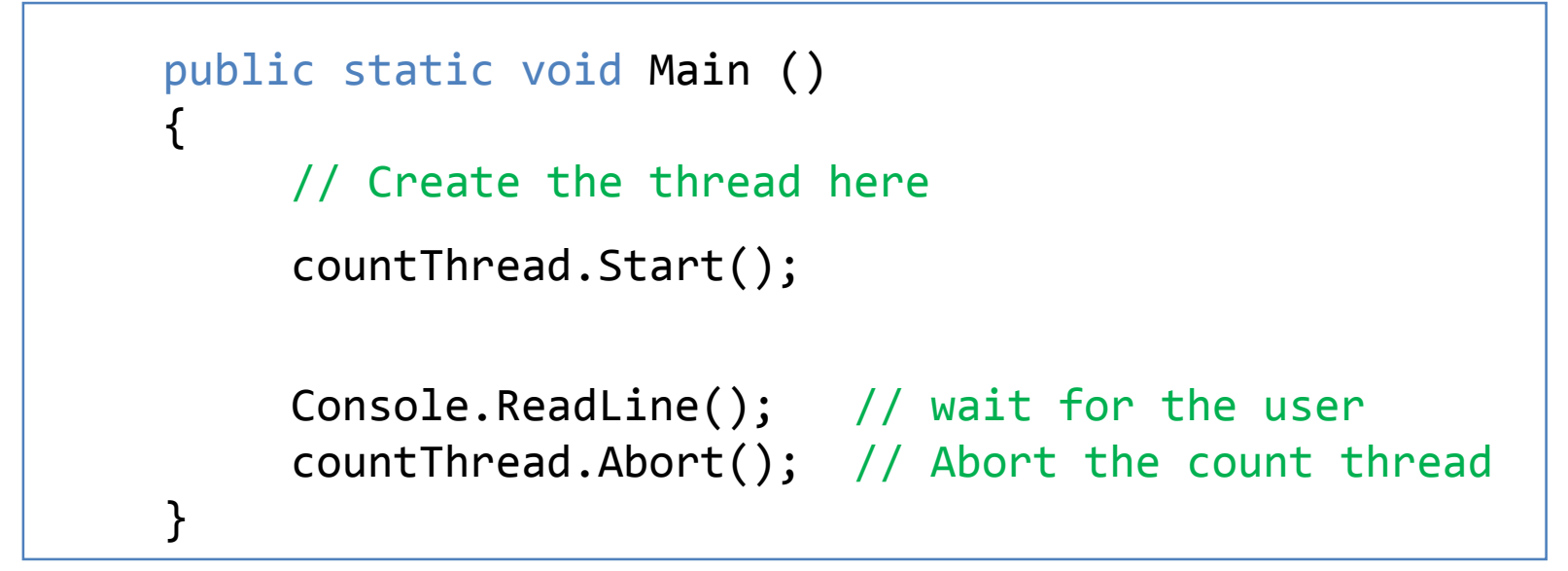

- If I call the Abort method on a Thread instance it causes that thread to stop
- This would cause the program above to stop as all the threads in it have finished

# Threads and Program Data

- All the threads in an application "share" the same objects
- Local variables are unique to each thread
- Contents of members of classes are shared amongst threads
- This can lead to lots of problems if two threads are "fighting" over the same data

# Thread Fighting

 $count = count + 1;$ 

- The above code looks sensible but it is not "thread safe"
	- Thread one starts performing the increment and fetches the value of count to add one to it
	- Thread one is then suspended to make way for thread two
	- Thread two runs performs an increment of count
	- Then Thread one continues and uses its "old" value of count
	- This results in one increment operation being lost

# Thread Safety

- The .NET Framework provides ways that two threads can use a synchronising object to ensure that this kind of problem can't happen
- However, programmers must use them to avoid these issues
- Bugs caused by threading mistakes are really hard to fix, because they depend on precise timing and even hardware configuration

## Making Thread Safe Code

- Even if you use synchronisation you can still have problems
	- Two threads waiting for each other would be locked forever in a "deadly embrace"
- If threads are either "producers" or "consumers" there is less likelihood of problems
	- One thread creates data and another displays it

#### Mutual exclusion locks (Mutex)

```
object syncObject = new object();
...
lock (syncObject ) // start of synchronised block
{
    // synchronised code
}
// end of synchronised block
```
- You can create code which can only be executed by one thread at a time
- The synchronisation is managed in relation to a particular object

# Threads and Applications

- Threads are used a lot in applications
	- Web servers start a thread to deal with a page request
	- Windows starts a thread to deal with each Button press
- When Windows is running there are a great many threads active
	- Many are just waiting for a trigger to act

## Threads and Windows Presentation Framework

- Often you want to start a thread and have it report back to a window on the desktop
- This means that it will be changing properties on a WPF page
- Unfortunately the page is single threaded, and doesn't like you changing display elements without it knowing

#### What You Want to Do

- Often a user will select an action which will take a long time to complete
	- Load a large document
	- Process lots of images
	- Create a network connection
	- Send something to a printer
- They will start the action off by pressing a button on a page

# Buttons and Long Tasks

- When a user presses a button on a page the event hander for this button press should return in reasonable time
- Otherwise the Window Manager gets confused/upset
- Your application should therefore fire off a thread if the action will take a while to complete

# Sample Application

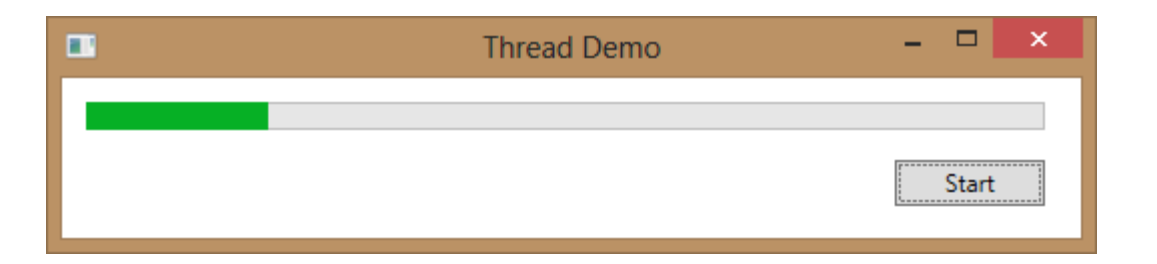

- When the user presses the Start button this will fire off a thread that just makes the progress bar count up to 100
- In real-life this could load a file
- You should work like this, because button presses should return as soon as possible

# Starting the Thread

```
private void startButton_Click(object sender, RoutedEventArgs e)
{
    loadThread = new Thread(new ThreadStart(loadMethod));
    loadThread.Start();
}
```
- This is an event handler for the Start button
- It creates a new load thread and starts it
	- It creates a ThreadStart delegate that refers to loadMethod
- The thread will perform our loading action which might take some time
- It will want to update the progress bar

## Updating the Progress Bar

```
private void loadMethod()
{
    loadProgress = 0;
    while (loadProgress < 100)
    {
        loadProgress++;
        updateProgress();
        Thread.Sleep(100);
    }
}
```
- This is the loadMethod that I have created
- It actually does not load anything, but it counts the progress value up to 100, updating the progress bar each time

#### Progress Bar

```
<ProgressBar Height="14" HorizontalAlignment="Left"
Margin="12,12,0,0" Name="loadProgressBar"
VerticalAlignment="Top" Width="479" />
```
- The Progress Bar is a screen control that displays a bar of a particular length
	- You add it to a window as you would any other element
- This one is called loadProgressBar

#### Updating the Progress Bar

```
private int loadProgress = 0;
...
private void updateProgressBar()
{
    loadProgressBar.Value = loadProgress;
}
```
- You set the length displayed by setting the Value property in the range 0 to 100
- You can set other ranges if you need to
- The bar is automatically updated on the screen when the property is changed

# Thread Safety

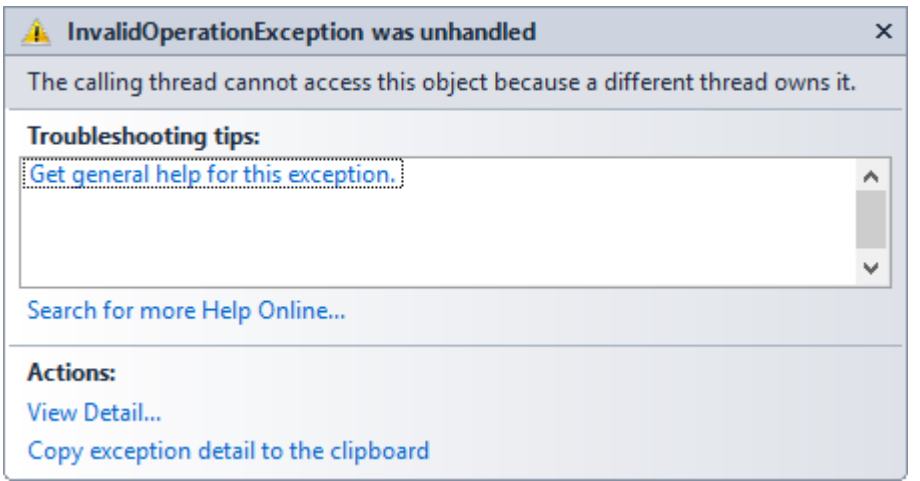

- Unfortunately a simple update like this will fail
- The Windows Presentation Foundation (WPF) run time system does not let other threads mess with screen components

# Threads and fun and games

- If your system contains multiple threads it means that things can happen *asynchronously* 
	- i.e. we can't tell exactly when, or in what sequence
- This is very bad news for the window management software
- It has to assemble a screen full of display elements and then pass that screen over to the graphics engine to be displayed
- It cannot allow changes to be made to screen components at any time, as this might corrupt the display
- So only one thread in the display engine is allowed to change the settings in display components

# The Problem

- You started a thread to perform a task that would take a long time to complete
- The thread wants to update a component (the progress bar) on the page to show how it is getting on
- However, the thread is not allowed to directly manipulate display elements since only the WPF thread is allowed to do this
- We need to find a way to update the display elements at a time the WPF display thread is happy to do this

#### WPF Invoke Mechanism

- To get around this problem the WPF components provide a way an external thread can give a delegate to a element and say "Call this when you get round to it please"
- The element can then execute the delegate during its update behaviour on the page
- This is how we get the page to update the progress bar for us

#### Invoking WPF Methods

loadProgressBar.Dispatcher.Invoke( new UpdateTextCallback(this.updateProgressBar));

- All WPF elements provide a method called Invoke, that lets you ask them to run something for you in the context of the page
- You don't run the method yourself, you ask the component to run it for you
- This means that you have to provide the component with a reference to the method to be run – which means Delegates are back!

# Delegate Re-Refresher

- We know what a reference is, it lets you refer to an object in memory
- A delegate is also a reference, but it refers to a method in an object
- We saw them when we used Windows Presentation Foundation, in that they are how we bind methods to events from display elements such as Buttons
- They are also how you start threads

# Declaring a Delegate Type

delegate void SimpleMethod ();

- This creates a delegate that can refer to simple methods that are void and have no parameters
- This is the kind of method that we can ask a component to invoke
- Now that we have the delegate type we can create a delegate that refers to methods of that type

# Creating a Delegate Variable

SimpleMethod barUpdate = new SimpleMethod(this.updateProgressBar);

- The variable barUpdate is a delegate instance that refers to the updateProgressBar method
- We can ask the progress bar to call this method, so that it gets run in the same Thread as the display
- Then our application will work correctly

# Dispatching the update method

loadProgressBar.Dispatcher.Invoke(barUpdate);

- The variable barUpdate is a delegate instance that refers to the updateProgressBar method
- We can ask the progress bar to call this method, so that it gets run in the same Thread as the display
- Then our application will work correctly

## Dispatching the update method

```
private void updateProgress()
{
    SimpleMethod barUpdate = 
                      new SimpleMethod(this.updateProgressBar);
    loadProgressBar.Dispatcher.Invoke(barUpdate);
}
```
- This method will update the progress display
- It creates the delegate and then passes it to the Invoke mechanism on the progress bar

## WPF Dispatcher.Invoke Method

- All Windows display elements have a Dispatcher property that provides an Invoke method
- You can use this to allow "background" threads to communicate with the user as methods executed by the Dispatcher run in the context of the display element
- There are also timers that you can create which will run code in the page context at regular intervals

# Updating the Progress Bar during the Load

```
private void loadMethod()
{
    loadProgress = 0;
    while (loadProgress < 100)
    {
        loadProgress++;
        updateProgress();
        Thread.Sleep(100);
    }
}
```
- During the load process the program can update the progress bar as the requested task is performed
- The loadProgress variable is the means by which the different threads communicate

## Spot the Error

```
private void startButton_Click(object sender, EventArgs e)
{
    loadThread = new Thread(new ThreadStart(loadMethod));
    loadThread.Start();
}
```
- There is a very serious error with the code above
- It doesn't cause the program to crash, but it does cause weird things to happen
- Any ideas?

# Multiple Threads

```
private void startButton_Click(object sender, EventArgs e)
{
   loadThread = new Thread(new ThreadStart(loadMethod));
   loadThread.Start();
}
```
- Every time the button is pressed we get a new thread
- Repeated button presses will cause lots of threads to be created
- This causes the bar to move more quickly as each thread updates the shared progress value

#### Thread Management

```
private void startButton_Click(object sender, EventArgs e)
\{if (loadThread != null)
    \mathcal{F}if (loadThread.IsAlive)
         {
             return;
         }
    }
    loadThread = new Thread(new ThreadStart(loadMethod));
    loadThread.Start();
}
```
• This version checks to see if an existing thread is alive before starting a new one

## Threads Summary

- A Thread is a "unit of execution" in a program
- A console application contains just one thread, which is the one that calls Main
- You can create threads of your own
- A thread is told where to start by using a delegate to refer to the method it is to run
- Threads can be controlled and synchronised
- WPF pages run on a separate thread